# PA5OTA C CEPBMCOM

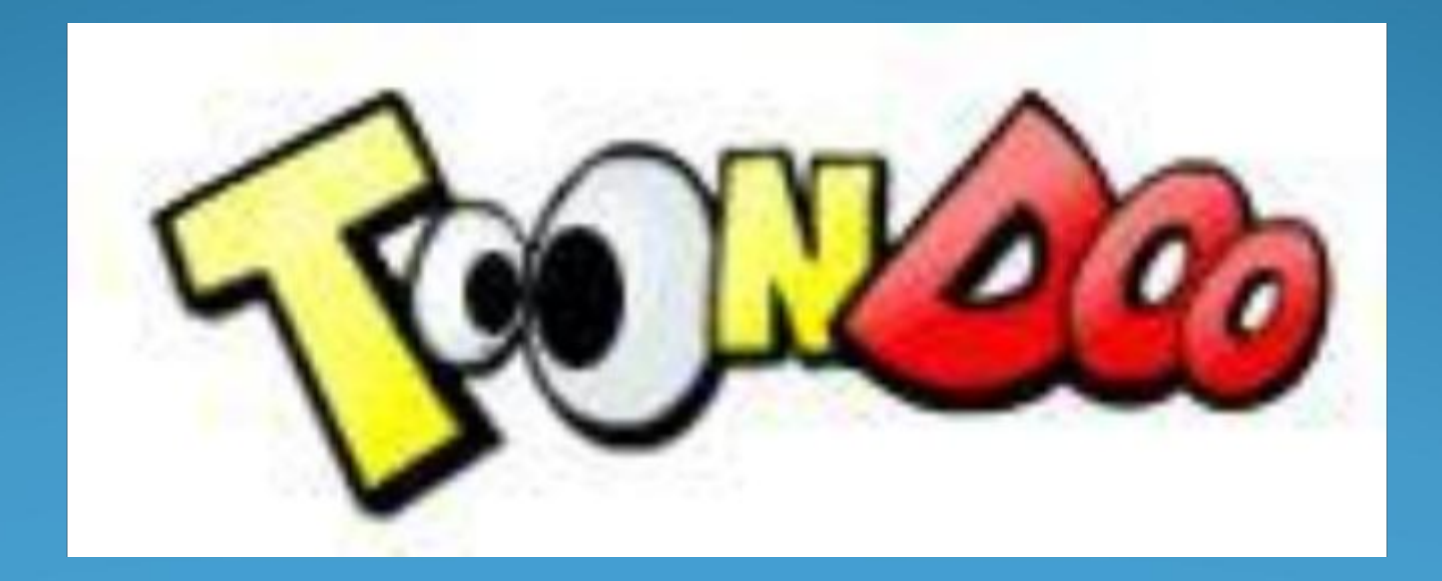

● Все мы когда-то были детьми и все мы любили красивые журналы с яркими картинками и веселыми персонажами.

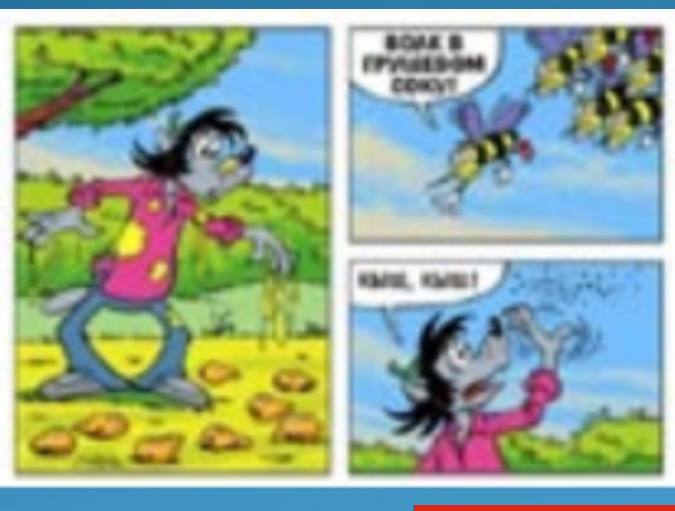

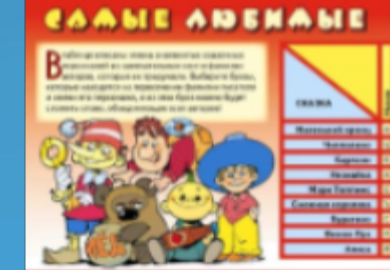

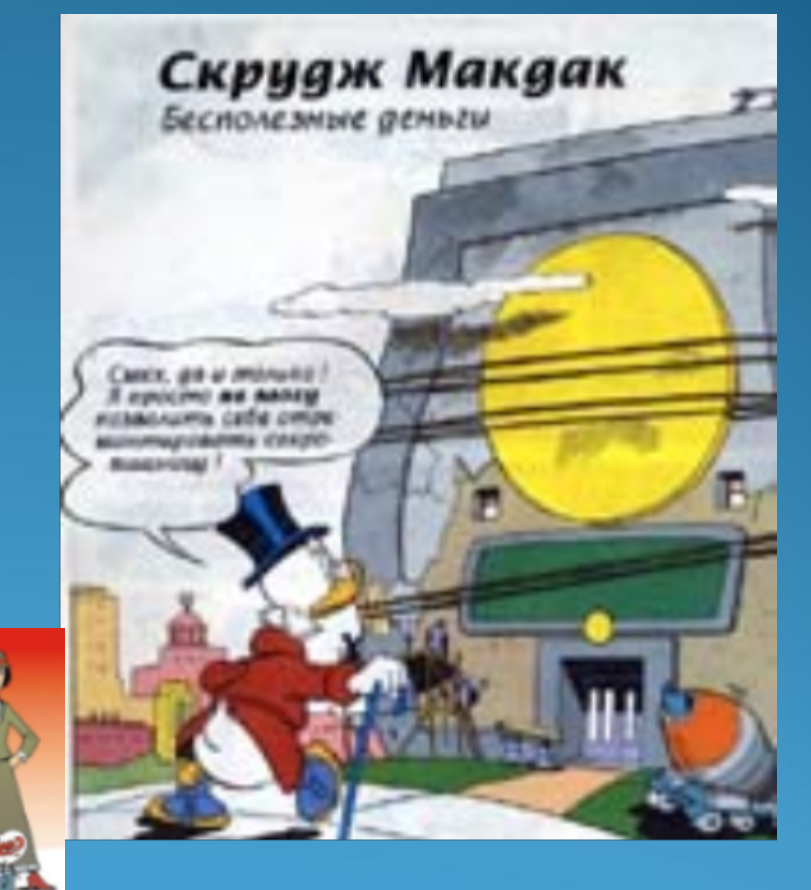

• Сервис [ToonDoo](http://www.toondoo.com/), о котором мы хотим вам рассказать, служит одной замечательной цели – созданию **комиксов**. Удобный редактор позволяет в считанные минуты создать свою собственную композицию, придумать сюжет.

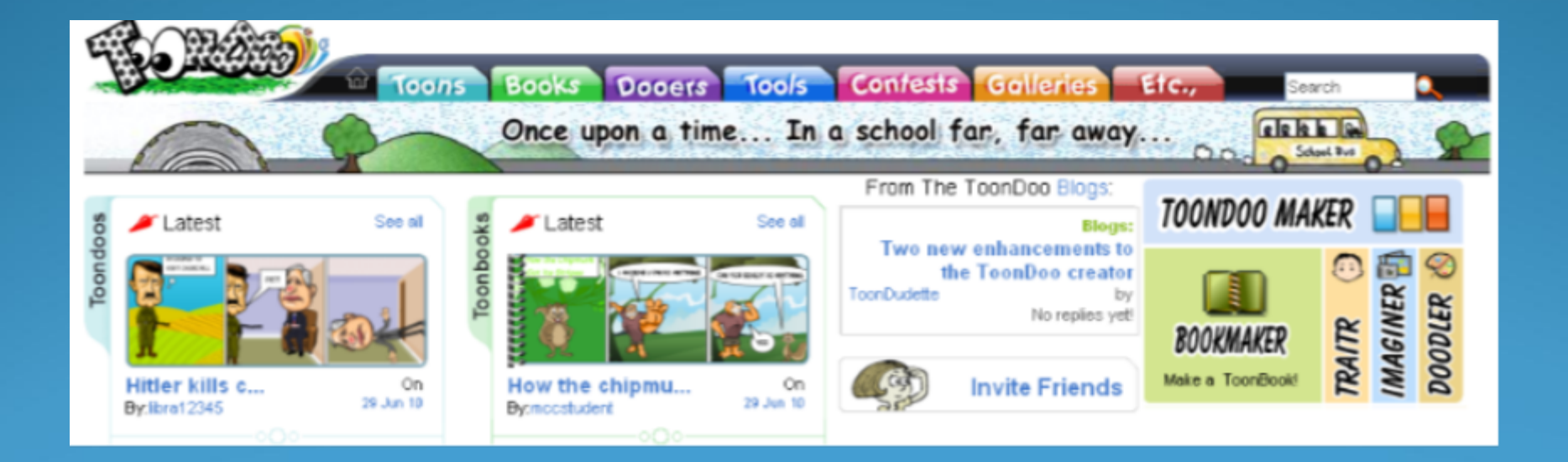

**● Первое применение** сервису ToonDoo – это создание простых и интересных композиций (комиксов) за считанные минуты для публикации в ваш блог. Более сотни персонажей, более сотни сочетаний мимики и поз, множество предметов и бэкграундов – все это поможет вам обыграть любую ситуацию.

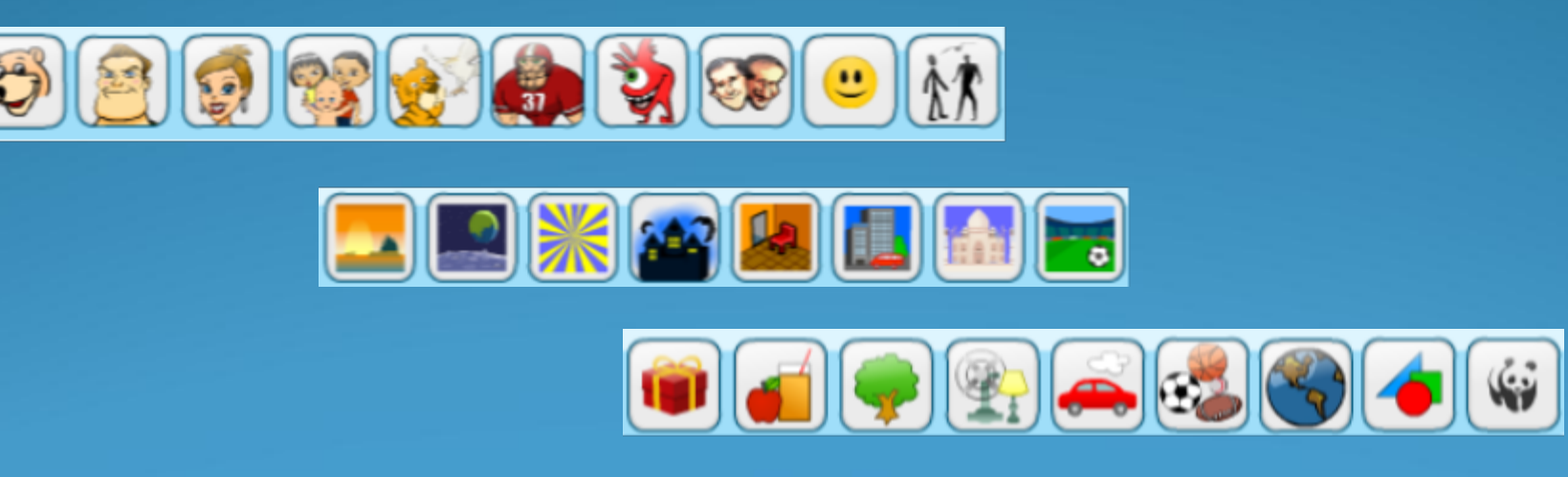

● Можно нарисовать поздравительную открытку или симпатичную картинку в подарок другу. Можно делать весёлую стенгазету.

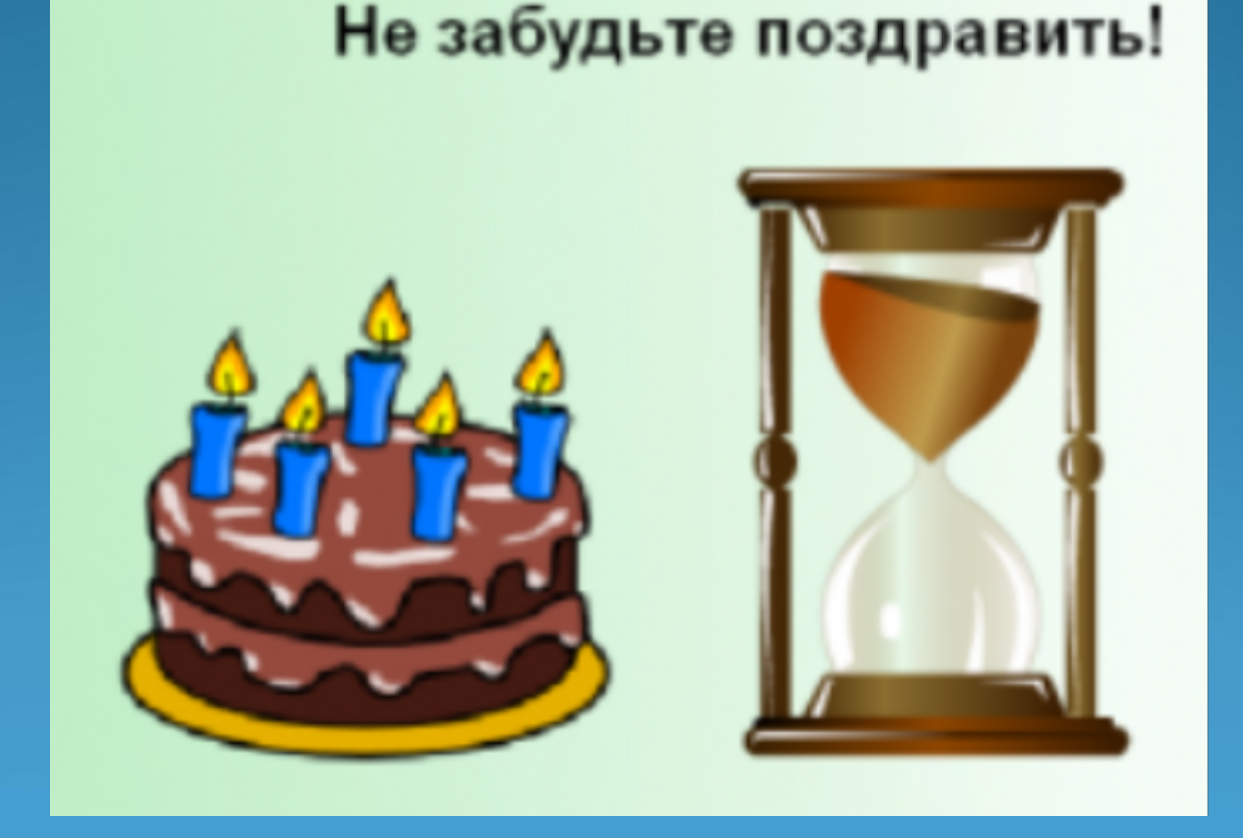

- Также можно сочинить картинки на конкурс или в рамках какой-нибудь акции. Вам не понадобится знание Photoshop'a или других специфических редакторов, только воображение.
- Пример комикса, созданного нашей группой можно посмотреть [здесь](http://www.toondoo.com/MyToondoo.toon)

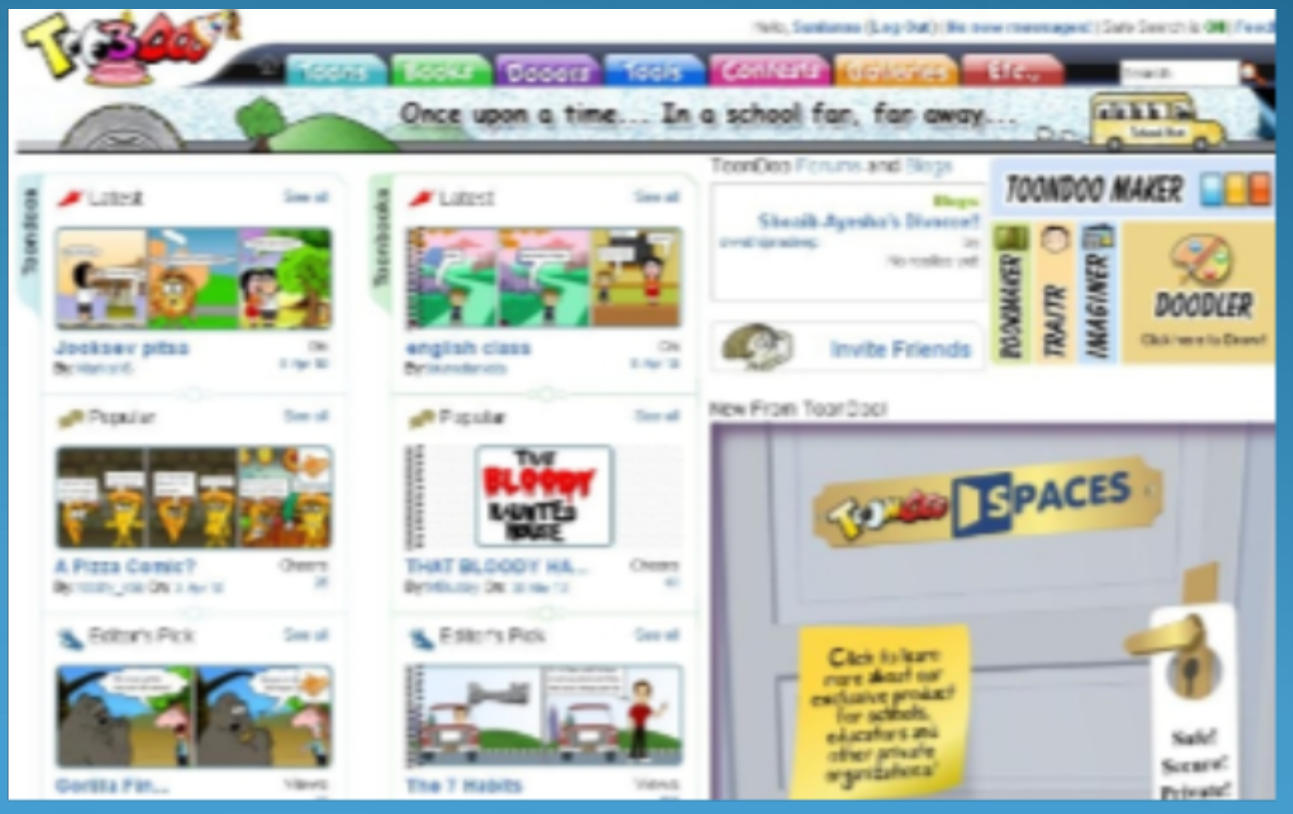

### **Чему мы учимся, создавая комиксы?**

- Создавать образы, ситуации, придумывать к ним декорации
- Писать мини-сценарии
- Разбираться с надписями на языках, которых не учили
- Шутить, используя надписи и картинки!
- Дарить другим радость!

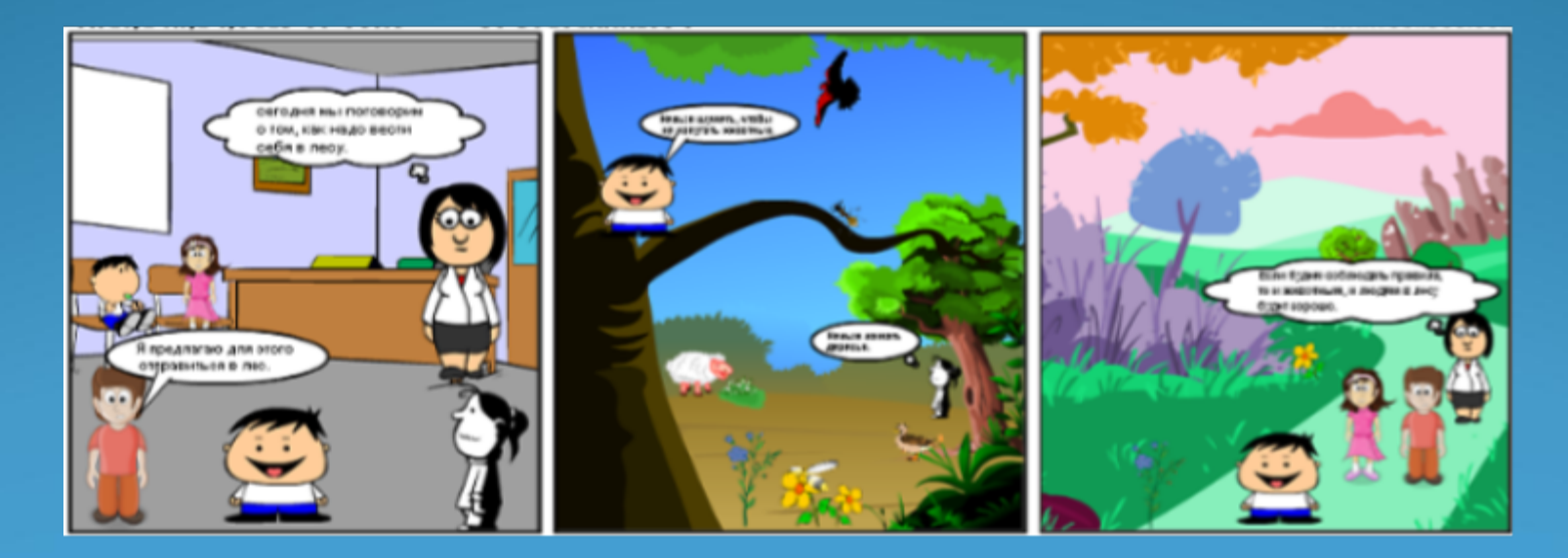

## *Делаем уроки интересными!!!*

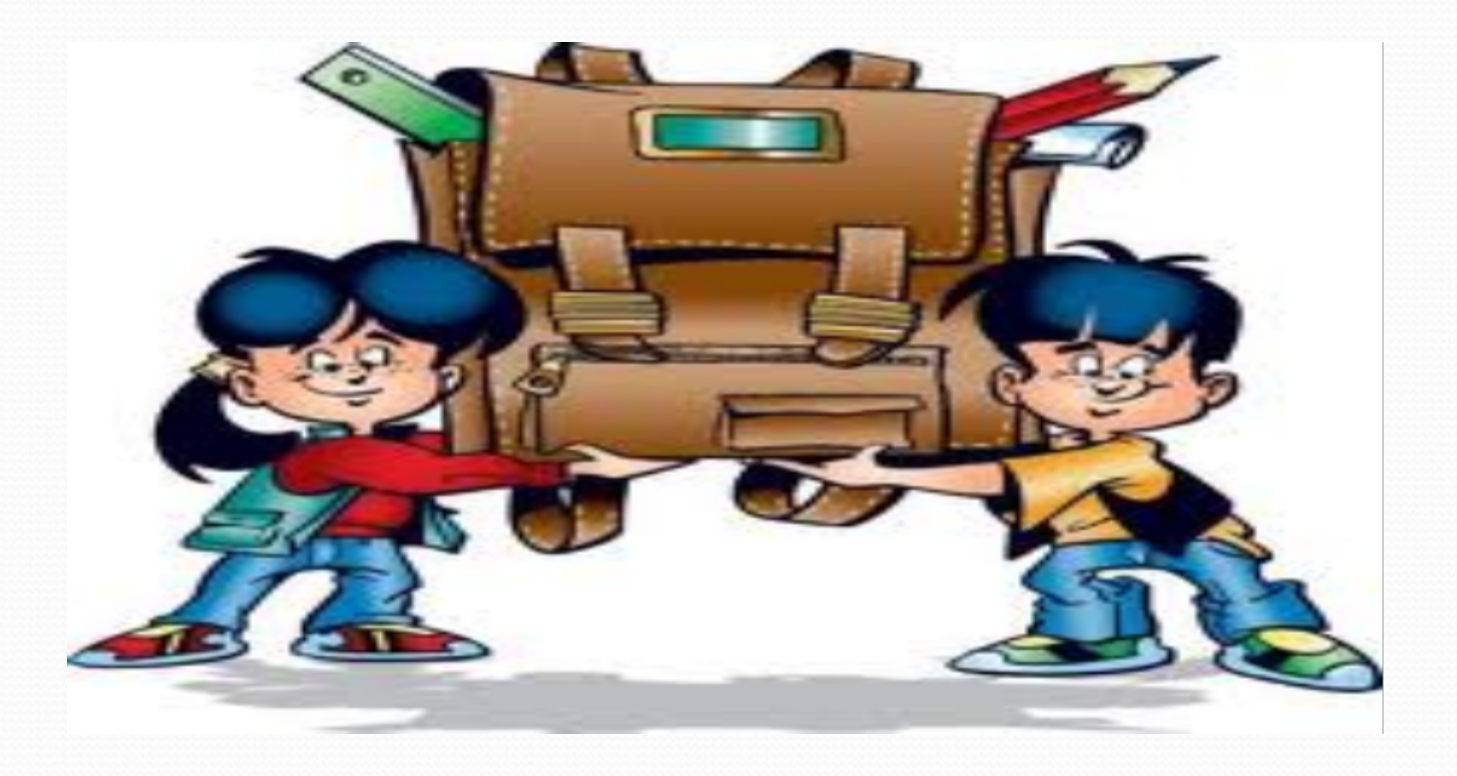

Персонажи любимых сказок и мультиков и невсегда любимых учебников оживут и начнут действовать по сценарию, автором которого являются сами дети!

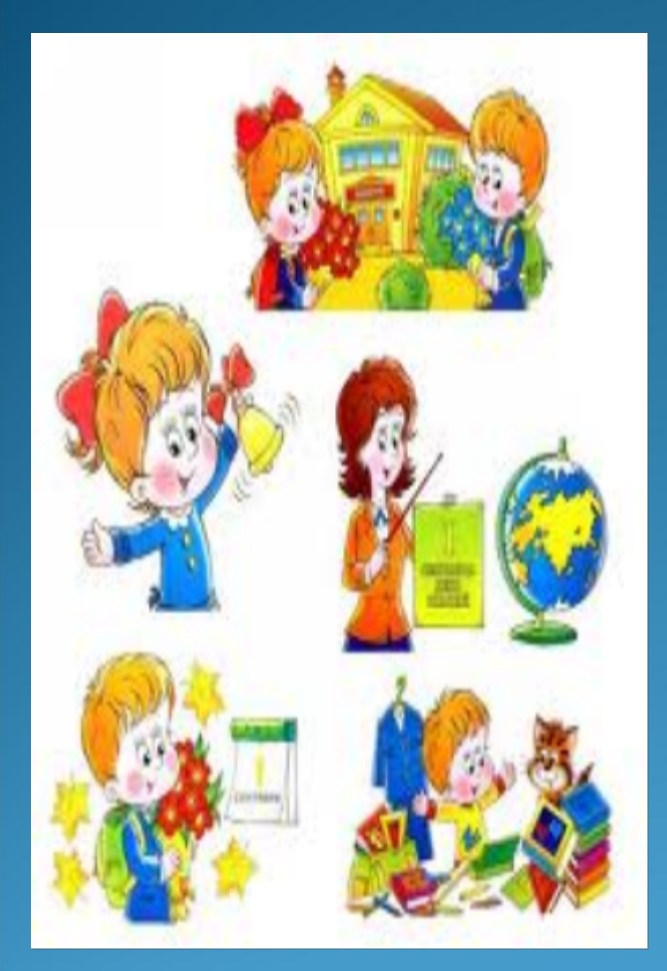

**Задание по теме урока "Аппаратное обеспечение ПК"-создать свой комикс! План комикса:**

- Какова тема комикса? (О чем он?)
- Кто будет героями комикса?
- Как они выглядят?
- Где происходит действие?
- Каковы реплики героев?
- Как развиваются события?

## **Как зарегистрироваться на ToonDoo**

- 1. Зайти на сайт <http://www.toondoo.com/>
- 2. В появившемся окне выбрать

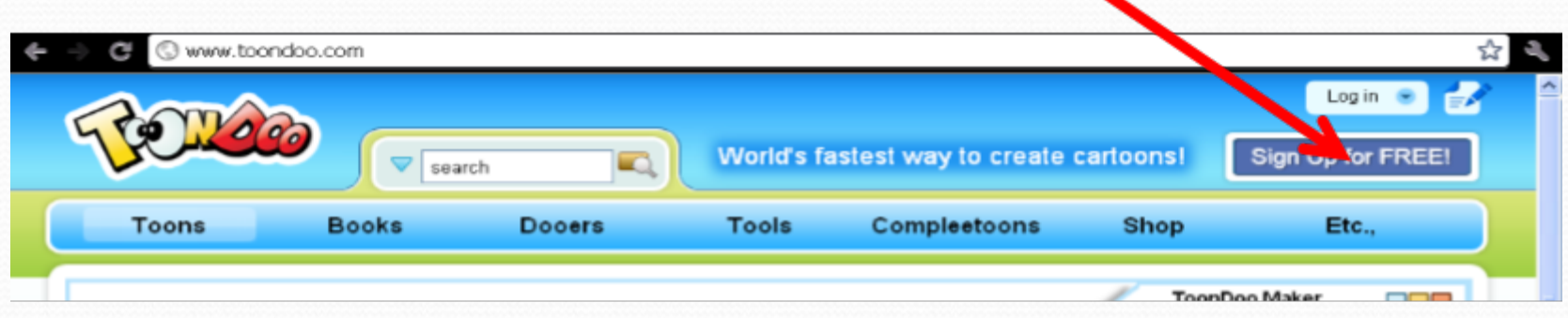

### 3. Дальше выбрать

**ROLLOWING IS PACES** 

Private Toondoospaces

For schools & educational institutions

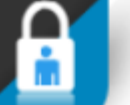

#### **Creative**

- All creative features А from ToonDoo
- А Additional educational clipart

### Social

Too

- А Social features only within network
- Я Flag inappropriate content
- Embed anywhere A

#### Safe and secure

- Multi-user registration А without email addresses
- Monitor / moderate all content and activity
- A Feature / Editor Pick content

#### Customizable

- **A** Space name
- Homepage appearance
- **Clipart gallery** A
- Optional removal of social features

### **Sign up for ToondooSpaces**

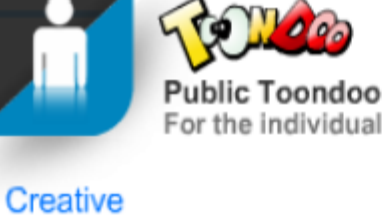

Thousands of inbuilt clipart

### **Make characters**

Import images

**Create Book** 

**B** Dr w

ReDoo

Also from

#### Social

**Embed and share** 

FREE

### **n** Invite friends

- **No. 3** View Toons by others
- **n** Cheer, comment and add **Toons to favorites**

### **R** Flag inappropriate Toons

### **M** Write in any language

- 
- 
- 
- **Sign up for Toondoo**

the first Toon

### 4. Теперь необходимо ввести своё имя, пароль, и адрес эл. ящика

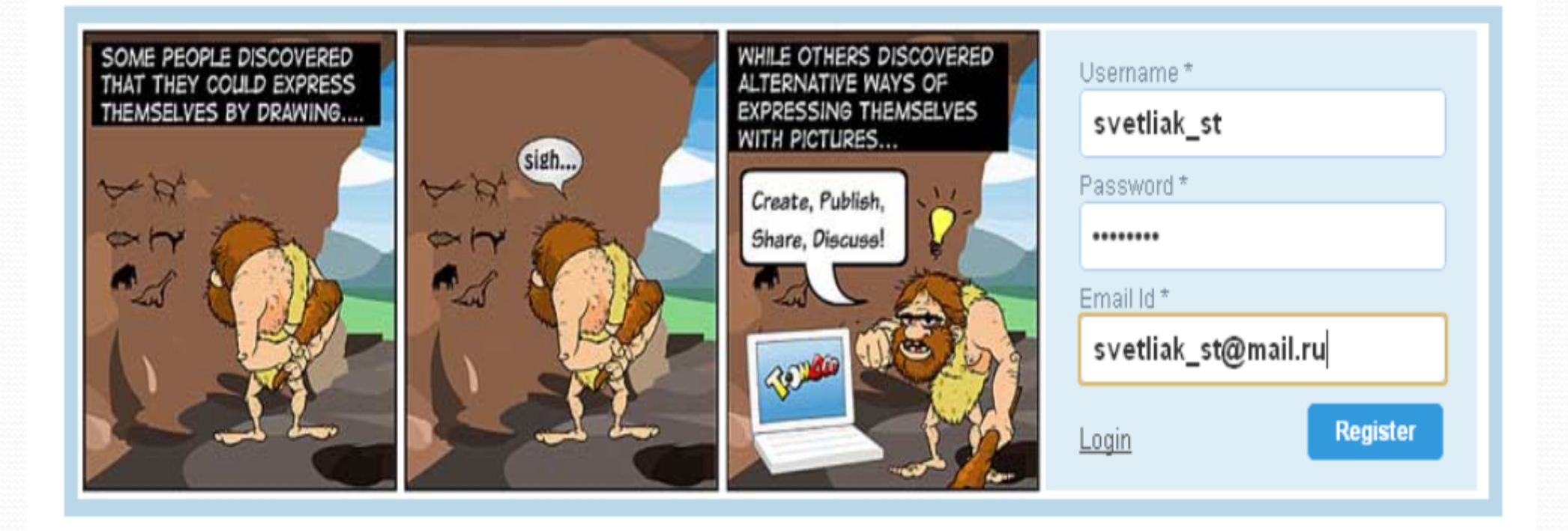

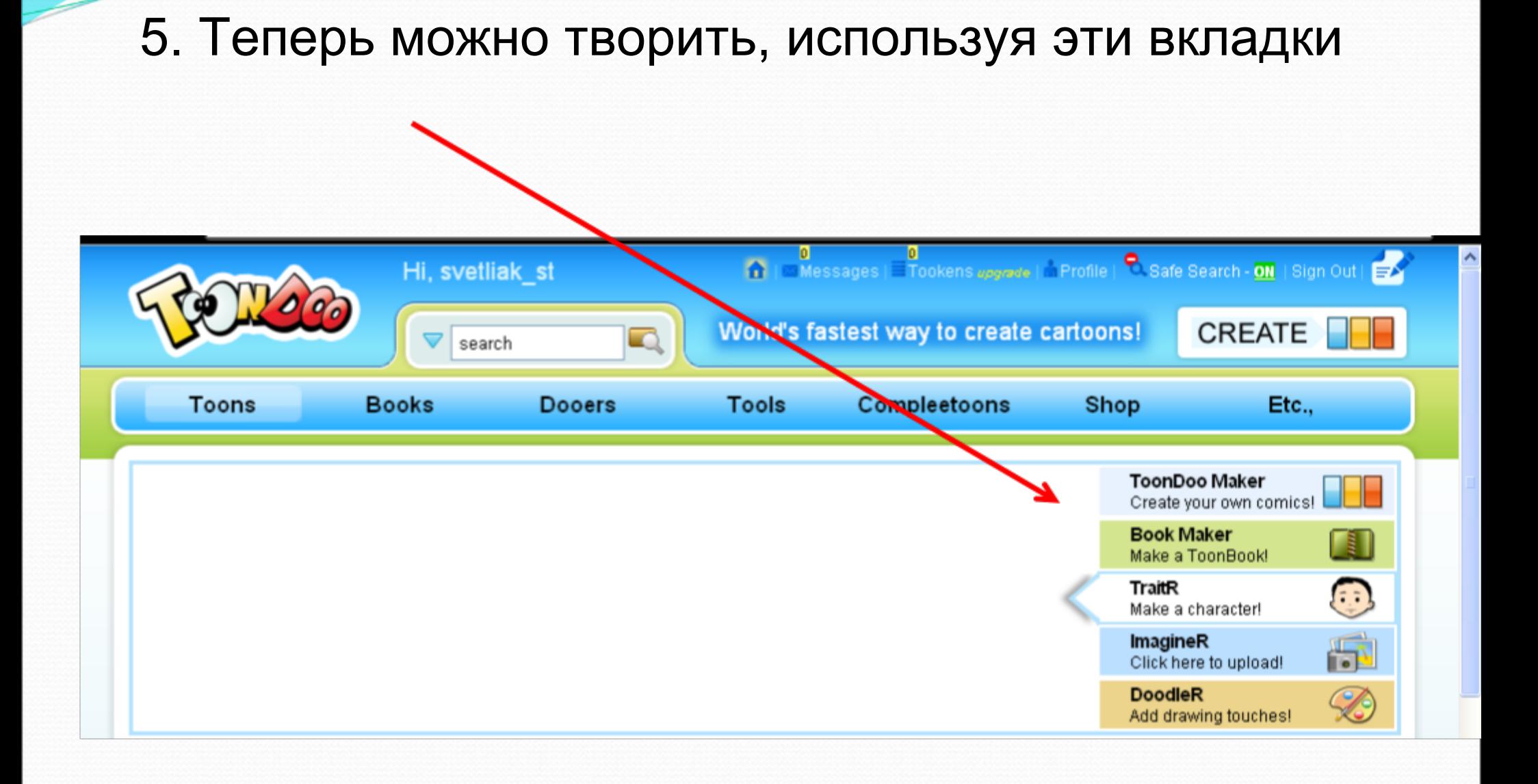

# Успехов на сайте

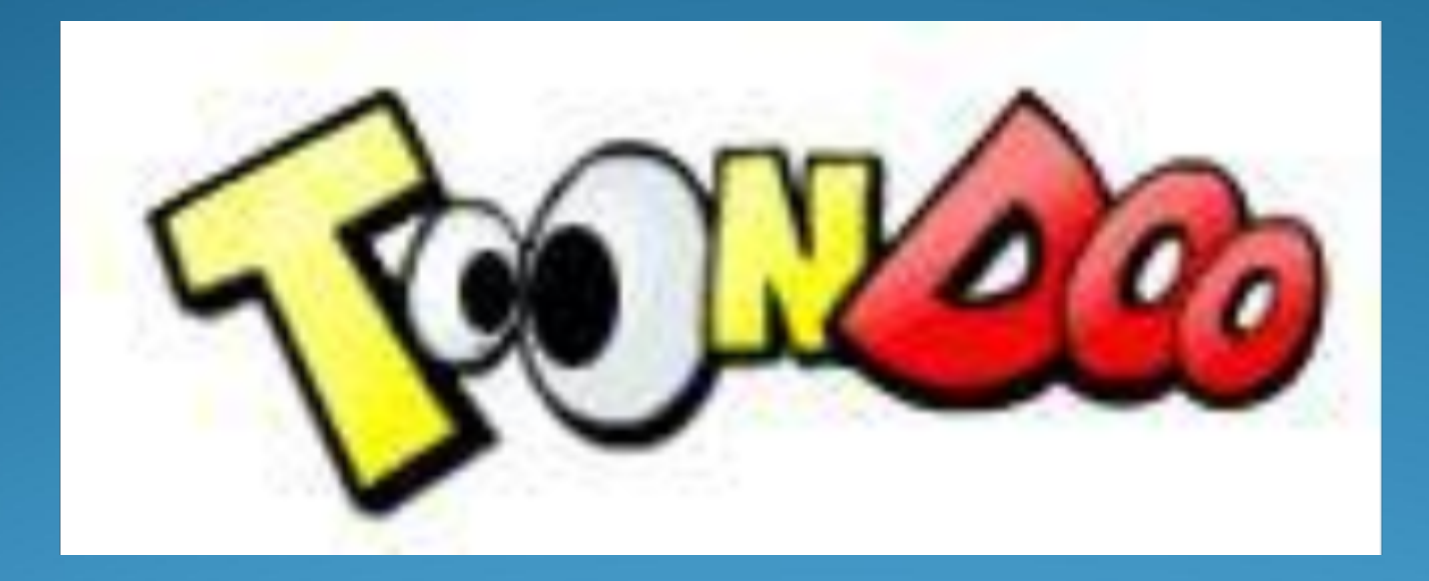